## Microsoft

## 70-779 Exam

**Analyzing and Visualizing Data with Microsoft Excel** 

# Questions & Answers Demo

## Version: 9.2

#### Question: 1

Your company has sales offices in several cities.

You create a table that represents the amount of sales in each city by month as shown in the exhibit.

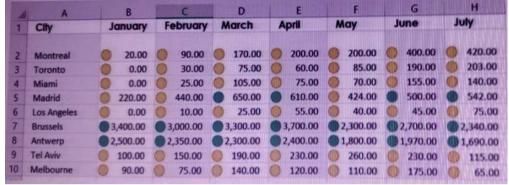

You need to ensure that all values lower than 250 display a red icon. The solution must ensure that all values greater than 500 display a green icon.

Solution: You create a measure, and then define a target value.

Does this meet the goal?

A. Yes

B. No

Answer: B

#### Question: 2

Note: This question is part of a series of questions that present the same scenario. Each question in the series contains a unique solution that might meet the stated goals. Some question sets might have more than one correct solution, while others might not have a correct solution.

After you answer a question in this section, you will NOT be able to return to it As a result, these questions will not appear in the review screen.

Your company has sales offices in several cities.

You create a table that the represents the amount of sales in each city by month as shown in the exhibit.

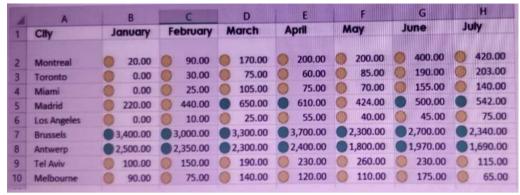

You need to ensure that alt values lower than 250 display a red icon. The solution must ensure that all values greater than 500 display a green icon.

Solution: You create a new conditional formatting rule that uses the Format only cells that contain rule type.

Does this meet the goal?

A. Yes

B. No

Answer: A

#### **Question: 3**

Note: This question is part of a series of questions that present the same scenario. Each question in the series contains a unique solution that might meet the stated goals. Some question sets might have more than one correct solution, while others might not have a correct solution.

After you answer a question in this section, you will NOT be able to return to it. As a result these questions will not appear in the review screen.

Your company has sales offices in several cities.

You create a table that represents the amount of sales in each city by month as shown in the exhibit.

|    |                       | 8        | The c    | D         | E        | F        | G                 | H        |
|----|-----------------------|----------|----------|-----------|----------|----------|-------------------|----------|
|    | City                  | January  | February | March     | April    | May      | June              | July     |
| 2  | Montreal              | 20.00    | 90.00    | 170.00    | 200.00   | 0 200.00 | 400.00            | 420.00   |
| 3  | Toronto               | 0.00     | 30.00    | 75.00     | 60.00    | 85.00    | 190.00            | 0 140.00 |
| 4  | Miami                 | 0.00     | 25.00    | 650.00    | 610.00   | 424.00   | 500.00            | 542.00   |
| 5  | Madrid<br>Los Angeles | 0.00     | 0 10.00  | 0 25.00   | 55.00    | 40.00    | 45.00<br>2,700.00 | 75.00    |
| 7  | Brussels              | 3,400.00 | 3,000.00 | 3,300.00  | 3,700.00 | 2,300.00 |                   | 1,690.00 |
| 8  | Antwerp<br>Tel Aviv   | 2,500.00 | 2,350.00 | 92,300.00 | 230.00   | 260.00   | <b>230.00</b>     | 0 115.00 |
| 10 | Melbourne             | 90.00    | 75.00    | 0 140.00  | 0 120.00 | 0 110.00 | 175.00            | 65.00    |

You need to ensure that all values lower than 250 display a red icon. The solution must ensure that all values greater than 500 display a green icon.

Solution: You modify the conditional formatting rule, and then set a new value for the yellow icon. Does this meet the goal?

A. Yes

B. No

Answer: B

#### **Question: 4**

Note: This question is part of a series of questions that present the same scenario. Each question in the series contains a unique solution that might meet the stated goals. Some question sets might have more than one correct solution, while others might not have a correct solution.

After you answer a question in this section, you will NOT be able to return to it. As a result these questions will not appear in the review screen.

You have the following data.

| OrderDate | OrderNumber | ProductName | OrderQuantity |
|-----------|-------------|-------------|---------------|
| 1/28/2018 | 998989      | Product1    | 10            |
| 1/28/2018 | 998990      | Product1    | 22            |
| 1/28/2018 | 998991      | Product2    | 21            |
| 1/29/2018 | 998992      | Product3    | 43            |
| 1/29/2018 | 998993      | Product2    | 56            |
| 1/29/2018 | 998994      | Product3    | 12            |

You need to retrieve a list of the unique ProductName entries.

Solution: Open the Advanced Filter dialog box, select Filter the list, in-place, and then select Unique records only.

Does this meet the goal?

A. Yes

B. No

Answer: A

#### **Question: 5**

Note: This question is part of a series of questions that present the same scenario. Each question in the series contains a unique solution that might meet the stated goals. Some question sets might have more than one correct solution, while others might not have a correct solution.

After you answer a question in this section, you will NOT be able to return to it. As a result these questions will not appear in the review screen.

You have the following data.

| OrderDate | OrderNumber | ProductName | OrderQuantity |
|-----------|-------------|-------------|---------------|
| 1/28/2018 | 998989      | Product1    | 10            |
| 1/28/2018 | 998990      | Product1    | 22            |
| 1/28/2018 | 998991      | Product2    | 21            |
| 1/29/2018 | 998992      | Product3    | 43            |
| 1/29/2018 | 998993      | Product2    | 56            |
| 1/29/2018 | 998994      | Product3    | 12            |

You need to retrieve a list of the unique ProductName entries.

Solution: Create a PivotTable that uses the ProductName field in the Values area.

Does this meet the goal?

A. Yes

B. No

Answer: B

#### Question: 6

Note: This question is part of a series of questions that present the same scenario. Each question in the series contains a unique solution that might meet the stated goals. Some question sets might have more than one correct solution, while others might not have a correct solution.

After you answer a question in this section, you will NOT be able to return to it. As a result these questions will not appear in the review screen.

You have the following data.

| OrderDate | OrderNumber | ProductName | OrderQuantity |
|-----------|-------------|-------------|---------------|
| 1/28/2018 | 998989      | Product1    | 10            |
| 1/28/2018 | 998990      | Product1    | 22            |
| 1/28/2018 | 998991      | Product2    | 21            |
| 1/29/2018 | 998992      | Product3    | 43            |
| 1/29/2018 | 998993      | Product2    | 56            |
| 1/29/2018 | 998994      | Product3    | 12            |

You need to retrieve a list of the unique ProductName entries.

Select the ProductName column, and then click Group on the Data tab.

Does this meet the goal?

A. Yes

B. No

**Answer: B** 

#### **Question: 7**

Note: This question is part of a series of questions that use the same scenario. For your convenience, the scenario is repeated in each question. Each question presents a different goal and answer chokes, but the text of the scenario is the same in each question in this series.

Start of repeated scenario

You are creating reports for a car repair company. You have four datasets in Excel spreadsheets. Four workbook queries load the datasets to a data model. A sample of the data is shown in the Data Sample exhibit.

Data Sample exhibit:

## DailyRepairs

| Date       | WorkshopID | RepairTypeID | Hours | Revenue | ~     |
|------------|------------|--------------|-------|---------|-------|
| 2016-10-01 | 1          | 4            | 2     | £       | 432   |
| 2016-10-01 | 6          | 8            | 16    | £       | 4,144 |
| 2016-10-01 | 3          | 6            | 12    | £       | 564   |
| 2016-10-01 | 6          | 5            | 4     | £       | 1,680 |
| 2016-10-01 | 5          | 4            | 12    | £       | 1,968 |
| 2016-10-01 | 3          | 4            | 14    | £       | 854   |
| 2016-10-01 | 2          | 4            | 15    | £       | 3,030 |
| 2016-10-01 | 1          | 1            | 0     | £       | 975   |

## Workshops

| ID 💂 | Workshop Name | Workshop Manager 🐷 | Manager Since | IsLatest 💂 |
|------|---------------|--------------------|---------------|------------|
| 1    | Cambridge     | Alex Hankin        | 2012-11-10    | 1          |
| 2    | Bedford       | Ben Miller         | 2015-04-22    | 1          |
| 3    | Camden        | Kari Furse         | 2015-08-29    | 1          |
| 4    | Belsize       | Ron Gabel          | 2016-02-14    | 1          |
| 5    | Reading       | Josh Edwards       | 2009-11-07    | 1          |
| 6    | Kilburn       | Karen Toh          | 2012-02-25    | 1          |
| 6    | Kilburn       | Eva Corets         | 2009-06-06    | 0          |
|      |               |                    |               |            |

## Dates

| ID 💂     | Date 💂     | Month _ | Year 🐷 | MonthID 💂 |
|----------|------------|---------|--------|-----------|
| 20160101 | 2016-01-01 | Jan '16 | 2016   | 201601    |
| 20160102 | 2016-01-02 | Jan '16 | 2016   | 201601    |
| 20160103 | 2016-01-03 | Jan '16 | 2016   | 201601    |
| 20160104 | 2016-01-04 | Jan '16 | 2016   | 201601    |
| 20160105 | 2016-01-05 | Jan '16 | 2016   | 201601    |
| 20160106 | 2016-01-06 | Jan '16 | 2016   | 201601    |
| 20160107 | 2016-01-07 | Jan '16 | 2016   | 201601    |
| 20160108 | 2016-01-08 | Jan '16 | 2016   | 201601    |
| 20160109 | 2016-01-09 | Jan '16 | 2016   | 201601    |

## RepairTypes

| ID , | Repair Type |
|------|-------------|
| 1    | Engine      |
| 2    | Radiator    |
| 3    | Gearbox     |
| 4    | Clutch      |
| 5    | Brakes      |
| 6    | Tires       |
| 7    | Bodywork    |
| 8    | Windscreen  |
| 9    | Other       |

The data model is shown in the Data Model exhibit. (Click the Exhibit button.)

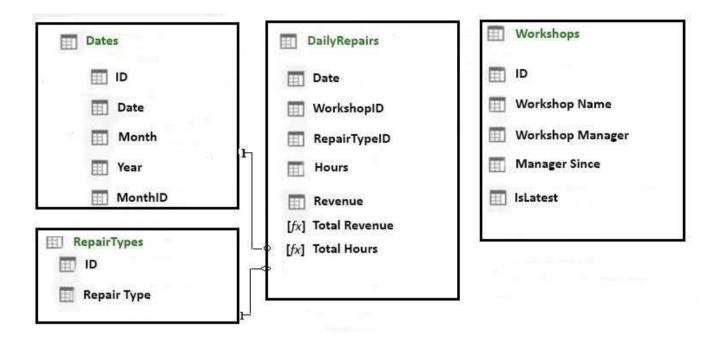

The tables in the model contain the following data:

DailyRepairs has a log of hours and revenue for each day, workshop, and repair type. Every day, a log entry is created for each workshop, even if no hours or revenue are recorded for that day. Total Hours and Total Revenue column.

Workshops have a list of all the workshops and the current and previous workshop managers. The format of the Workshop Manager column is always Firstname Lastname. A value of 1 in the IsLatest column indicates that the workshop manager listed in the record is the current workshop manager.

RepairTypes has a list of all the repair types

Dates has a list of dates from 2015 to 2018

End of repeated scenario.

When you attempt to create a relationship between DailyRepairs and Workshops, Power Pivot generates the following error message: "The relationship cannot be created because each column contains duplicate values. Select at least one column that contains only unique values".

You need to ensure that you can create a valid relationship between the tables.

What should you do?

- A. In the Power Pivot model, change the data type for Workshop[ID] to General
- B. In the workbook query for Workshops, add an index column
- C. In the Power Pivot model, change the Table Behavior setting for Workshops
- D. In the workbook query for Workshops, filter [IsLatest] to equal 1

| •       | ^ |
|---------|---|
| Answer: | C |
|         | _ |

Explanation:

References: https://msdn.microsoft.com/en-us/library/hh560544(v=sql.110).aspx

#### **Question: 8**

#### DRAG DROP

Note: This question is part of a series of questions that use the same scenario. For your convenience, the scenario is repeated in each question. Each question presents a different goal and answer choices, but the text of the scenario is the same in each question in this series.

Start of repeated scenario.

You are creating reports for a car repair company. You have four datasets in Excel spreadsheets. Four workbook queries load the datasets to a data model. A sample of the data is shown in the Data Sample exhibit. (Click the Exhibit button.)

Data Sample exhibit:

#### **DailyRepairs**

| Date       | WorkshopID | RepairTypeID | Hours | Revenue | ~     |
|------------|------------|--------------|-------|---------|-------|
| 2016-10-01 | 1          | 4            | 2     | £       | 432   |
| 2016-10-01 | 6          | 8            | 16    | £       | 4,144 |
| 2016-10-01 | 3          | 6            | 12    | £       | 564   |
| 2016-10-01 | 6          | 5            | 4     | £       | 1,680 |
| 2016-10-01 | 5          | 4            | 12    | £       | 1,968 |
| 2016-10-01 | 3          | 4            | 14    | £       | 854   |
| 2016-10-01 | 2          | 4            | 15    | £       | 3,030 |
| 2016-10-01 | 1          | 1            | 0     | £       | 923   |

## Workshops

| ID 💂 | Workshop Name | Workshop Manager 😓 | Manager Since | IsLatest |
|------|---------------|--------------------|---------------|----------|
| 1    | Cambridge     | Alex Hankin        | 2012-11-10    | 1        |
| 2    | Bedford       | Ben Miller         | 2015-04-22    | 1        |
| 3    | Camden        | Kari Furse         | 2015-08-29    | 1        |
| 4    | Belsize       | Ron Gabel          | 2016-02-14    | 1        |
| 5    | Reading       | Josh Edwards       | 2009-11-07    | 1        |
| 6    | Kilburn       | Karen Toh          | 2012-02-25    | 1        |
| 6    | Kilburn       | Eva Corets         | 2009-06-06    | 0        |
|      |               |                    |               |          |

## Dates

| ID 💂     | Date 💂     | Month _ | Year 💂 | MonthID |
|----------|------------|---------|--------|---------|
| 20160101 | 2016-01-01 | Jan '16 | 2016   | 201601  |
| 20160102 | 2016-01-02 | Jan '16 | 2016   | 201601  |
| 20160103 | 2016-01-03 | Jan '16 | 2016   | 201601  |
| 20160104 | 2016-01-04 | Jan '16 | 2016   | 201601  |
| 20160105 | 2016-01-05 | Jan '16 | 2016   | 201601  |
| 20160106 | 2016-01-06 | Jan '16 | 2016   | 201601  |
| 20160107 | 2016-01-07 | Jan '16 | 2016   | 201601  |
| 20160108 | 2016-01-08 | Jan '16 | 2016   | 201601  |
| 20160109 | 2016-01-09 | Jan '16 | 2016   | 201601  |

## RepairTypes

| ID , | Repair Type |
|------|-------------|
| 1    | Engine      |
| 2    | Radiator    |
| 3    | Gearbox     |
| 4    | Clutch      |
| 5    | Brakes      |
| 6    | Tires       |
| 7    | Bodywork    |
| 8    | Windscreen  |
| 9    | Other       |

The data model is shown in the Data Model exhibit. (Click the Exhibit button.)

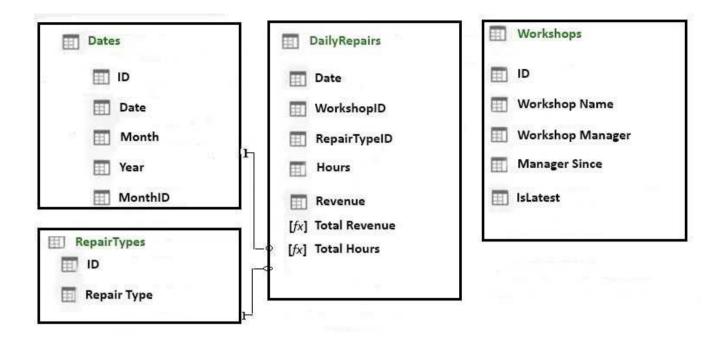

The tables in the model contain the following data:

DailyRepairs has a log of hours and revenue for each day, workshop, and repair type. Every day, a log entry is created for each workshop, even if no hours or revenue are recorded for that day. Total Hours and Total Revenue column.

Workshops have a list of all the workshops and the current and previous workshop managers. The format of the Workshop Manager column is always Firstname Lastname. A value of 1 in the IsLatest column indicates that the workshop manager listed in the record is the current workshop manager.

RepairTypes has a list of all the repair types

Dates has a list of dates from 2015 to 2018

End of repeated scenario.

You need to create a PivotChart that displays the month, the hours of the month, and the hours of the previous month, as shown in the following exhibit.

| Row Labels  | Total Hours | Total Hours Last Month |
|-------------|-------------|------------------------|
| Oct *16     | 9,265       |                        |
| Nov '16     | 9,152       | 9,265                  |
| Dec '16     | 9,196       | 9,152                  |
| Jan '16     | 9,392       | 9,196                  |
| Feb '16     | 8,809       | 9,392                  |
| Mar '16     | 7,585       | 8,809                  |
| Grand Total | 53,399      | 53,399                 |

Which DAX formula should you use for the Total Hours Last Month measure? To answer, drag the appropriate fields to the correct targets. Each value may be used once, more than once, or not at all. You may need to drag the split bar between panes or scroll to view content.

NOTE: Each correct selection is worth one point.

Question: 9
HOTSPOT

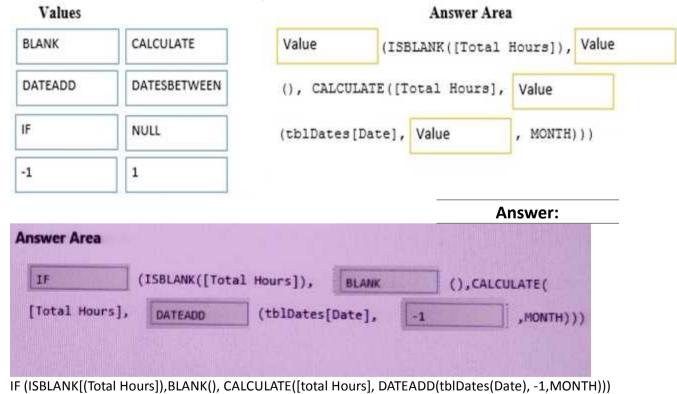

Note: This question is part of a series of questions that use the same scenario. For your convenience, the scenario is repeated in each question. Each question presents a different goal and answer choices, but the text of the scenario is the same in each question in this series. Start of repeated scenario.

You are creating reports for a car repair company. You have four datasets in Excel spreadsheets. Four workbook queries load the datasets to a data model. A sample of the data is shown in the Data Sample exhibit. (Click the Exhibit button.)

Data Sample exhibit:

#### **DailyRepairs**

| Date       | WorkshopID | RepairTypeID | Hours | Revenue | -     |
|------------|------------|--------------|-------|---------|-------|
| 2016-10-01 | 1          | 4            | 2     | £       | 432   |
| 2016-10-01 | 6          | 8            | 16    | £       | 4,144 |
| 2016-10-01 | 3          | 6            | 12    | £       | 564   |
| 2016-10-01 | 6          | 5            | 4     | £       | 1,680 |
| 2016-10-01 | 5          | 4            | 12    | £       | 1,968 |
| 2016-10-01 | 3          | 4            | 14    | £       | 854   |
| 2016-10-01 | 2          | 4            | 15    | £       | 3,030 |
| 2016-10-01 | 1          | 1            | 0     | £       | 973   |

#### Workshops

| Workshop Name | Workshop Manager 🐷                                    | Manager Since                                                                                                    | IsLatest 💂                                                                                                    |
|---------------|-------------------------------------------------------|----------------------------------------------------------------------------------------------------|----------------------------------------------------------------------------------------------------|
| Cambridge     | Alex Hankin                                           | 2012-11-10                                                                                                    | 1                                                                                                    |
| Bedford       | Ben Miller                                            | 2015-04-22                                                                                                    | 1                                                                                                    |
| Camden        | Kari Furse                                            | 2015-08-29                                                                                                    | 1                                                                                                    |
| Belsize       | Ron Gabel                                             | 2016-02-14                                                                                                    | 1                                                                                                    |
| Reading       | Josh Edwards                                          | 2009-11-07                                                                                                    | 1                                                                                                    |
| Kilburn       | Karen Toh                                             | 2012-02-25                                                                                                    | 1                                                                                                    |
| Kilburn       | Eva Corets                                            | 2009-06-06                                                                                                    | 0                                                                                                    |
|               | Cambridge  Bedford  Camden  Belsize  Reading  Kilburn | Cambridge Alex Hankin  Bedford Ben Miller  Camden Kari Furse  Belsize Ron Gabel  Reading Josh Edwards  Kilburn Karen Toh | Cambridge         Alex Hankin         2012-11-10           Bedford         Ben Miller         2015-04-22           Camden         Kari Furse         2015-08-29           Belsize         Ron Gabel         2016-02-14           Reading         Josh Edwards         2009-11-07           Kilburn         Karen Toh         2012-02-25 |

## Dates

| ID 💂     | Date 💂     | Month 🐷 | Year 🐷 | MonthID 💂 |
|----------|------------|---------|--------|-----------|
| 20160101 | 2016-01-01 | Jan '16 | 2016   | 201601    |
| 20160102 | 2016-01-02 | Jan '16 | 2016   | 201601    |
| 20160103 | 2016-01-03 | Jan '16 | 2016   | 201601    |
| 20160104 | 2016-01-04 | Jan '16 | 2016   | 201601    |
| 20160105 | 2016-01-05 | Jan '16 | 2016   | 201601    |
| 20160106 | 2016-01-06 | Jan '16 | 2016   | 201601    |
| 20160107 | 2016-01-07 | Jan '16 | 2016   | 201601    |
| 20160108 | 2016-01-08 | Jan '16 | 2016   | 201601    |
| 20160109 | 2016-01-09 | Jan '16 | 2016   | 201601    |

## RepairTypes

| ID , | Repair Type |
|------|-------------|
| 1    | Engine      |
| 2    | Radiator    |
| 3    | Gearbox     |
| 4    | Clutch      |
| 5    | Brakes      |
| 6    | Tires       |
| 7    | Bodywork    |
| 8    | Windscreen  |
| 9    | Other       |

The data model is shown in the Data Model exhibit. (Click the Exhibit button.)

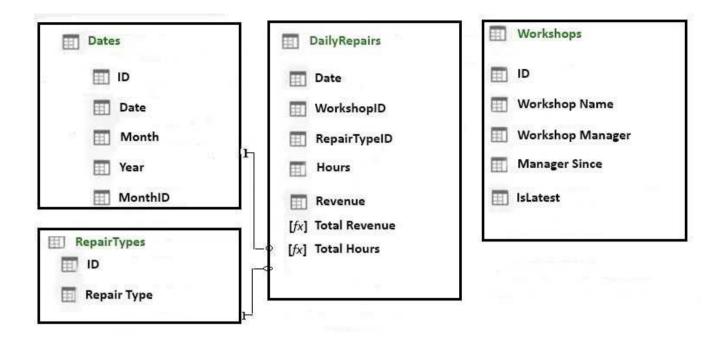

The tables in the model contain the following data:

DailyRepairs has a log of hours and revenue for each day, workshop, and repair type. Every day, a log entry is created for each workshop, even if no hours or revenue are recorded for that day. Total Hours and Total Revenue column.

Workshops have a list of all the workshops and the current and previous workshop managers. The format of the Workshop Manager column is always Firstname Lastname. A value of 1 in the IsLatest column indicates that the workshop manager listed in the record is the current workshop manager.

RepairTypes has a list of all the repair types

Dates has a list of dates from 2015 to 2018

End of repeated scenario.

To the Dates table, you need to add a calculated column named Months Ago. Months Ago must display the number of calendar months before the current month. For example, if the current date is July 10, 2017, the Value of Months Ago will be 0 for all the dates in July 2017, 1 for all the dates in June 2017, and 2 for all the dates in May 2017.

How should you complete the DAX formula? To answer, select the appropriate options in the answer area.

NOTE: Each correct selection is worth one point.

#### Answer Area

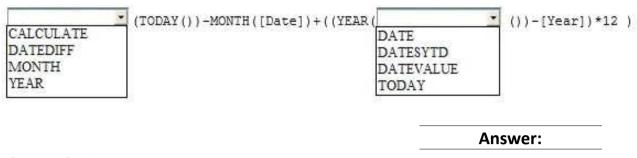

#### Answer Area

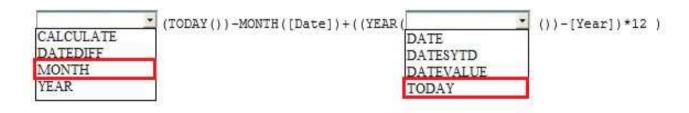

Box 1: MONTH Box 2: TODAY References:

https://msdn.microsoft.com/en-us/library/ee634914.aspx https://msdn.microsoft.com/en-us/library/ee634567.aspx https://msdn.microsoft.com/en-us/library/ee634554.aspx

#### Question: 10

Note: This question is part of a series of questions that use the same scenario. For your convenience, the scenario is repeated in each question. Each question presents a different goal and answer choices, but the text of the scenario is the same in each question in this series.

Start of repeated scenario.

You are creating reports for a car repair company. You have four datasets in Excel spreadsheets. Four workbook queries load the datasets to a data model. A sample of the data is shown in the Data Sample exhibit. (Click the Exhibit button.)

Data Sample exhibit:

## **DailyRepairs**

| Date       | WorkshopID 🐷 | RepairTypeID | Hours | Revenue | -     |
|------------|--------------|--------------|-------|---------|-------|
| 2016-10-01 | 1            | 4            | 2     | £       | 432   |
| 2016-10-01 | 6            | 8            | 16    | £       | 4,144 |
| 2016-10-01 | 3            | 6            | 12    | £       | 564   |
| 2016-10-01 | 6            | 5            | 4     | £       | 1,680 |
| 2016-10-01 | 5            | 4            | 12    | £       | 1,968 |
| 2016-10-01 | 3            | 4            | 14    | £       | 854   |
| 2016-10-01 | 2            | 4            | 15    | £       | 3,030 |
| 2016-10-01 | 1            | 1            | 0     | £       | 973   |

## Workshops

| ID 💂 | Workshop Name | Workshop Manager 🐷 | Manager Since | IsLatest 💂 |
|------|---------------|--------------------|---------------|------------|
| 1    | Cambridge     | Alex Hankin        | 2012-11-10    | 1          |
| 2    | Bedford       | Ben Miller         | 2015-04-22    | 1          |
| 3    | Camden        | Kari Furse         | 2015-08-29    | 1          |
| 4    | Belsize       | Ron Gabel          | 2016-02-14    | 1          |
| 5    | Reading       | Josh Edwards       | 2009-11-07    | 1          |
| 6    | Kilburn       | Karen Toh          | 2012-02-25    | 1          |
| 6    | Kilburn       | Eva Corets         | 2009-06-06    | 0          |
|      |               |                    |               |            |

## Dates

| ID 💂     | Date 💂     | Month _ | Year 🐷 | MonthID 💂 |
|----------|------------|---------|--------|-----------|
| 20160101 | 2016-01-01 | Jan '16 | 2016   | 201601    |
| 20160102 | 2016-01-02 | Jan '16 | 2016   | 201601    |
| 20160103 | 2016-01-03 | Jan '16 | 2016   | 201601    |
| 20160104 | 2016-01-04 | Jan '16 | 2016   | 201601    |
| 20160105 | 2016-01-05 | Jan '16 | 2016   | 201601    |
| 20160106 | 2016-01-06 | Jan '16 | 2016   | 201601    |
| 20160107 | 2016-01-07 | Jan '16 | 2016   | 201601    |
| 20160108 | 2016-01-08 | Jan '16 | 2016   | 201601    |
| 20160109 | 2016-01-09 | Jan '16 | 2016   | 201601    |

## RepairTypes

| Repair Type |
|-------------|
| Engine      |
| Radiator    |
| Gearbox     |
| Clutch      |
| Brakes      |
| Tires       |
| Bodywork    |
| Windscreen  |
| Other       |
|             |

The data model is shown in the Data Model exhibit. (Click the Exhibit button.)

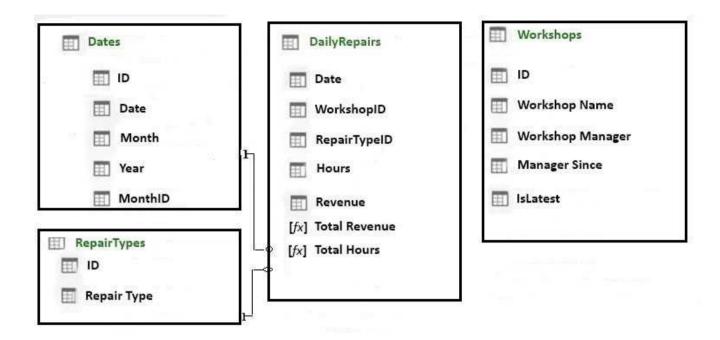

The tables in the model contain the following data:

DailyRepairs has a log of hours and revenue for each day, workshop, and repair type. Every day, a log entry is created for each workshop, even if no hours or revenue are recorded for that day. Total Hours and Total Revenue column.

Workshops have a list of all the workshops and the current and previous workshop managers. The format of the Workshop Manager column is always Firstname Lastname. A value of 1 in the IsLatest column indicates that the workshop manager listed in the record is the current workshop manager.

RepairTypes has a list of all the repair types

Dates has a list of dates from 2015 to 2018

End of repeated scenario.

You create a measure named Average Revenue Per Hour that calculates the average revenue per hour.

You need to populate a cell in a worksheet to display the Average Revenue Per Hour where Repair Type is Engine.

Which Excel formula should you use?

- A. =CUBEMEMBER("ThisWorkbookDataModel", "[DailyRepairs]. [Avg Revenue Per Hour]", CUBEMEMBER ("ThisWorkbookDataModel", "[Dimensions]. [Repair Type]. [Engine]"))
- B. =CUBEVALUE("ThisWorkbookDataModel", "[Measures]. [Avg Revenue Per Hour]", CUBEMEMBER ("ThisWorkbookDataModel", "[Dimensions]. [Repair Type]. [Engine]"))
- C. =CUBEMEMBER("ThisWorkbookDataModel", "[DailyRepairs]. [Avg Revenue Per Hour]", CUBEMEMBER ("ThisWorkbookDataModel", "[RepairTypes]. [Repair Type]. [Engine]"))
- D. =CUBEVALUE("ThisWorkbookDataModel", "[Measures]. [Avg Revenue Per Hour]", CUBEMEMBER ("ThisWorkbookDataModel", "[RepairTypes]. [Engine]"))

| _ |           |
|---|-----------|
|   | Answer: B |

Explanation:

References:

https://support.office.com/en-us/article/cubevalue-function-8733da24-26d1-4e34-9b3a-84a8f00dcbe0

 $https://www.tutorialspoint.com/advanced\_excel\_functions/advanced\_excel\_cube\_cubemember\_function.htm$